1/1

Every time you add the 'Airport brief' in the section OPS > Airport Directory (simply tick the checkbox in the airport edition screen like in the screenshot below)

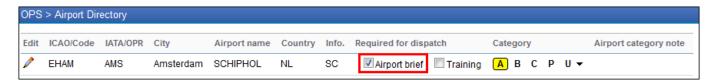

in the main '**Flights List**' screen Leon surrounds the airport with just added airport brief with the <u>red</u> <u>hash</u> and crew codes are on the <u>pink background</u>.

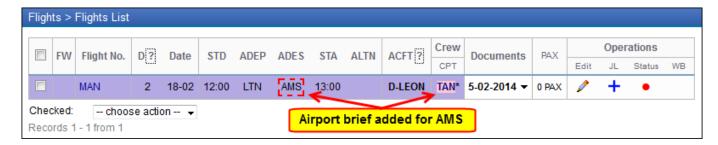

Right now, if there is an airport brief added to either ADEP or ADES, once the flight is added to Leon, an extra information will appear on the '**Trip Sheet** document, in the column **AIRPORT NOTES**.

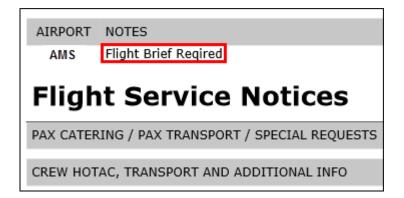

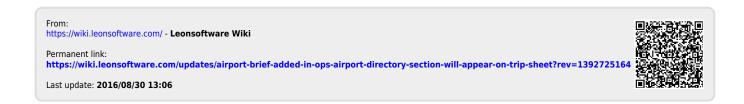